# **View Your Transaction History on myBMV**

#### **Step 1**

Login to your myBMV account at: [www.mybmv.com](https://mybmv.bmv.in.gov/bmv/mybmv/default.aspx)

#### **Step 2**

Select the "My Information" tab at the top of the page

*Imaged below in yellow.*

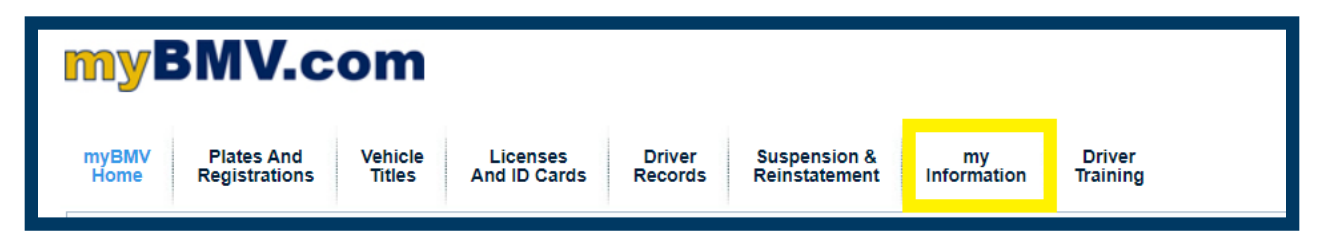

### **Step 3**

To the left of the My Information page select, "Your Transaction History"

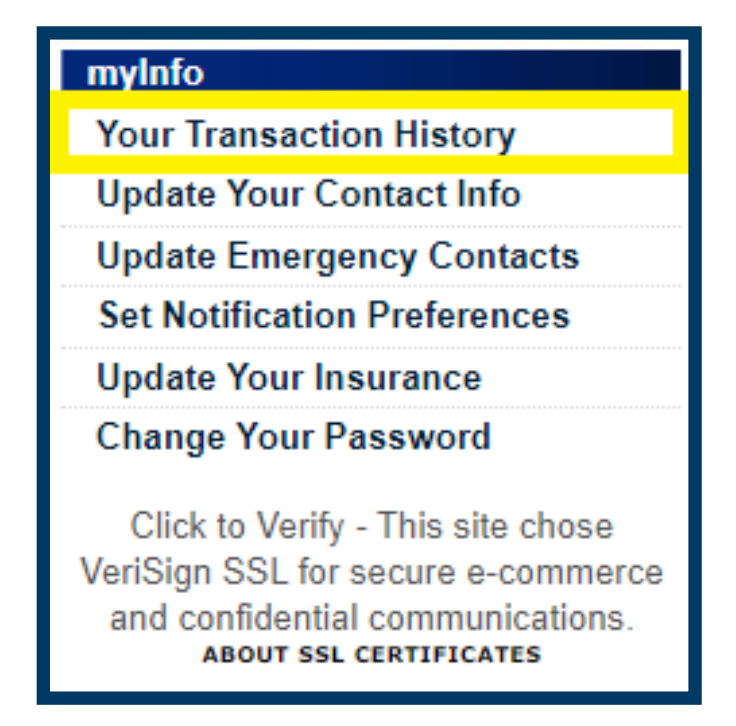

## **Step 4**

The following page will appear.

To view the PDF or HTML version of your receipts, select the blue hyperlinks.

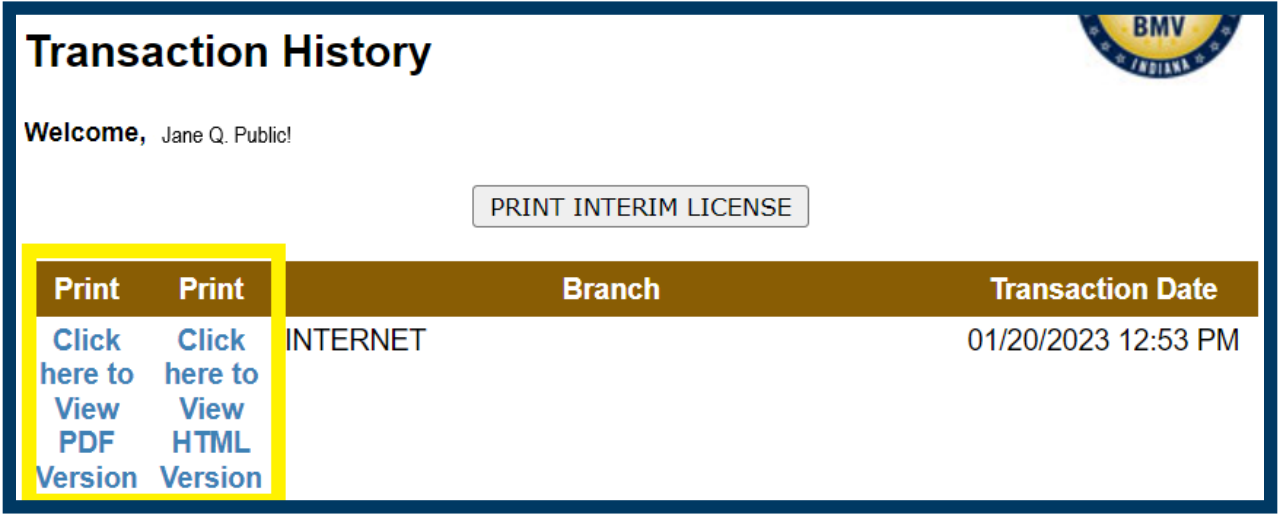

**NOTE: Please ensure that the pop-up blockers are turned off on your web browser or the receipt will not populate.**